# I 655

# **EPSON**

© 2015 Seiko Epson Corporation. All rights reserved Printed in XXXXXX

### **https://www.epsonconnect.com/**

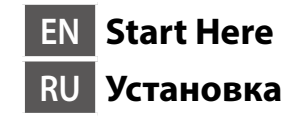

**UK Встановлення KK Осы жерден бастаңыз**

412944500

**Read This First**

**This printer requires careful handling of ink. Ink may splatter when the ink tanks are filled or refilled with ink. If ink gets on your clothes or belongings, it may not come off.**

#### **Сначала ознакомьтесь с этим материалом**

**При использовании данного принтера требуется внимательно обращаться с чернилами. Чернила могут разбрызгиваться при заправке или перезаправке контейнеров для чернил. Если чернила попадут на одежду или вещи, возможно, удалить их не удастся.**

#### **Прочитайте перед початком роботи**

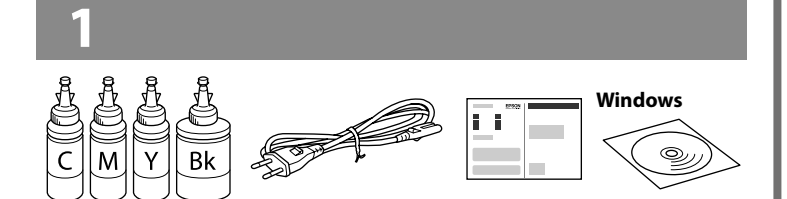

**Цей принтер вимагає обережного поводження з чорнилом. Чорнило може розлитися під час наповнення чорнильного контейнера або доливання. Якщо чорнило потрапить на одяг або особисті речі, можливо, його не вдасться вивести.**

#### **Алдымен осыны оқу**

Бұл принтер сияның мұқият қолданылуын талап етеді. Сия құтылары толық немесе сиямен қайта толтырылған кезде сия шашырауы мүмкін. Сия киімге немесе басқа бұйымдарыңызға төгіліп кетсе, ол кетпеуі мүмкін.

c **Important; must be observed to avoid damage to your equipment. Важная информация, которую следует соблюдать во избежание повреждения оборудования. Важливо; потрібно дотримуватись, щоб уникнути пошкодження** 

**устаткування.**

Маңызды; жабдық зақымдалуының алдын алу үшін ұстану керек.

Contents may vary by location.

В зависимости от страны поставки комплектация может отличаться.

Вміст може змінюватися в залежності від регіону.

Құрамы жеткізілетін елге байланысты әртүрлі болады.

c **Never place the printer vertically even when storing or transporting it; otherwise, ink may leak. Не ставьте принтер вертикально даже во время хранения или транспортировки, в противном случае возможна протечка чернил. Не розташовуйте принтер вертикально, навіть під час зберігання чи транспортування, оскільки чорнило може витекти.**  $\boldsymbol{\Theta}$ 

- Q <sup>O</sup> **Do not open the ink bottle package until you are ready to fill the ink tank. The ink bottle is vacuum packed to maintain its reliability.** O **Even if some ink bottles are dented, the quality and quantity of ink are guaranteed, and they can be used safely.**
	- O **Не открывайте упаковку с бутылками с чернилами, пока не приготовитесь произвести заправку контейнера для чернил. Бутылки с чернилами находятся в вакуумной упаковке для сохранения их качества.** O **Несмотря на то, что некоторые бутылки с чернилами могут быть помяты, гарантируется как качество, так и количество чернил, поэтому их можно использовать совершенно спокойно.**
	- O **Не відкривайте пакет з флаконами чорнил, якщо ви не готові заповнювати чорнильні картриджі. Флакони з чорнилами містяться у вакуумній упаковці для надійного зберігання.** O **Навіть якщо деякі флакони зім'яті, їхня якість та якість чорнила**
	- **гарантовано залишаться незмінними і їх можна безпечно використовувати.**
	- O Сия ыдысын толтыруға дайын болғанша сия бөтелкесінің орамасын ашпаңыз. Сия шишасының тұтастығын қамтамасыз ету үшін ол вакуумды түрде қапталады.
	- O Кейбір сия шишаларында майысқан жерлер болғанымен, сияның сапасы мен мөлшеріне кепілдік беріледі, оларды қауіпсіз пайдалануға болады.

■ **Use the ink bottles that came with your printer.**<br>
■ Epson cannot guarantee the quality or reliability of non-genuine<br>
ink The quarantee is quality or reliability of non-genuine **ink. The use of non-genuine ink may cause damage that is not covered by Epson's warranties.**

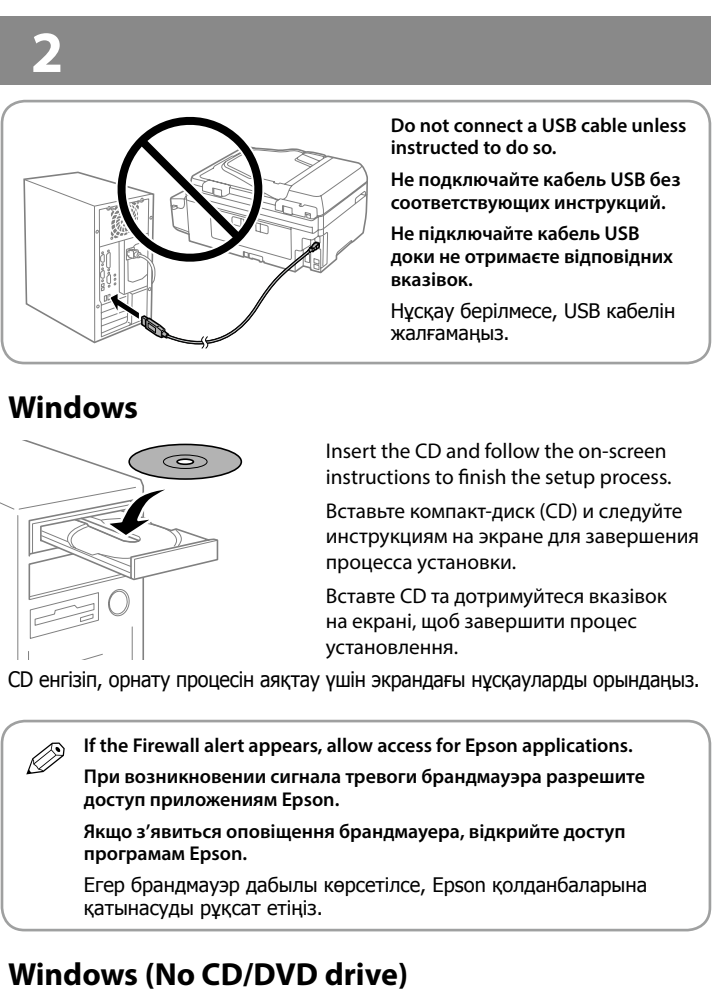

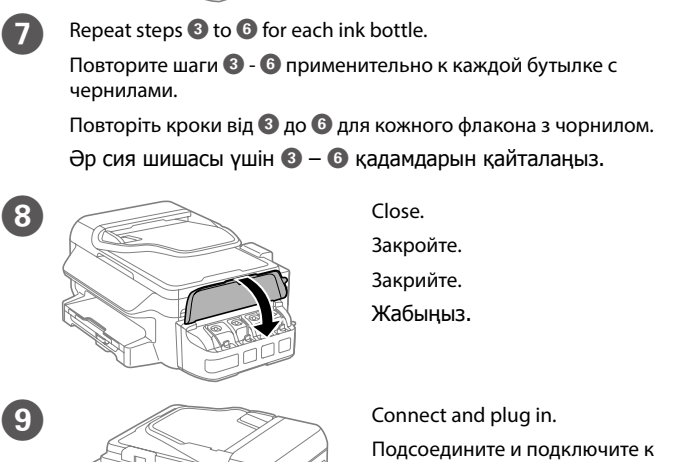

 $\overline{10}$  Turn on. Включите. Увімкніть. Қосыңыз.

**11** Common Settings Select a language, country and time. Language **\_E**nglish **CB** Proceed

#### **Mac OS X iOS / Android**

**No PC**

Proceed to the next step (Section 3). Перейдите к следующему шагу (раздел 3). Перейдіть до наступного кроку (Розділ 3). Келесі қадамға өтіңіз (3-бөлім).

Confirm that the tanks are filled with ink, and then press  $\diamondsuit$  to start charging ink. Charging ink takes about 20 minutes.

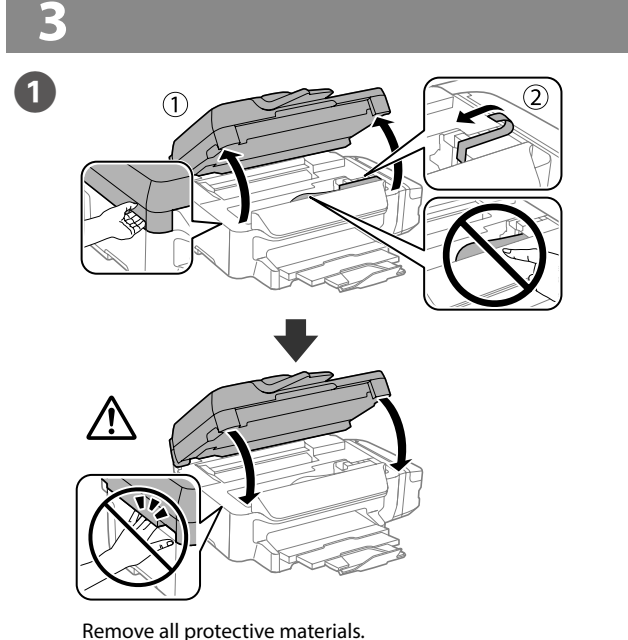

Убедитесь, что емкости заполнены чернилами, затем нажмите  $\otimes$ , чтобы начать зарядку чернил. Зарядка чернил занимает примерно 20 минут.

Снимите все защитные материалы. Видаліть усі захисні матеріали. Қорғау материалдарын алып тастаңыз.

14 Load paper in the paper cassette with the printable side facing down. Загружайте бумагу в кассету для бумаги стороной для печати вниз. Нажмите ▲ для установки факса либо нажмите ▼, чтобы установить его позже.

Натисніть ▲, щоб налаштувати факс, або натисніть ▼, щоб налаштувати пізніше.

Факсты орнату үшін u басыңыз немесе кейінірек теңшеу үшін ▼ тармағын таңдаңыз.

Принтерді сақтау немесе тасымалдау кезінде ешқашан тік орналастырмаңыз; олай болмаса, сия ағып кетуі мүмкін.

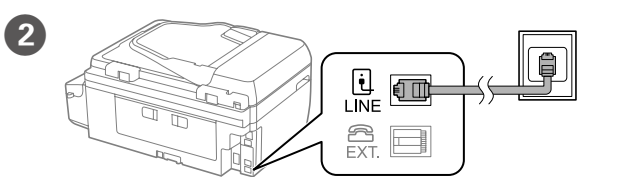

Connect a phone cable to a telephone wall jack and to the LINE port on your product.

See the *User's Guide* (PDF) for more details.

Подключите телефонный шнур к телефонной розетке и к порту LINE своего устройства. Подробная информация представлена в *Руководство пользователя* (PDF).

## **Mac OS X** http://epson.sn

Підключіть телефонний кабель до настінної розетки та до порту LINE на виробі.

Докладніше див. *Посібник користувача* (PDF).

Телефон кабелін қабырғадағы телефон ұяшығына және өніміңіздегі LINE портына жалғаңыз.

Қосымша ақпарат алу үшін, Пайдаланушы нұсқаулығы (PDF) қараңыз.

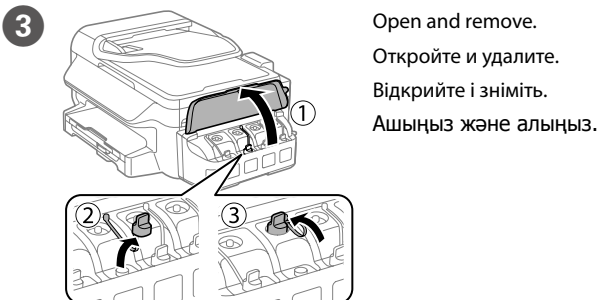

O **Используйте бутылки с чернилами, поставляемые в комплекте с принтером.** 

O **Epson не гарантирует качество и надежность чернил стороннего производителя. Использование чернил сторонних производителей может привести к повреждениям вашего принтера, на которые не распространяются условия гарантии Epson.**

O **Використовуйте флакони з чорнилом, що постачалися в комплекті з принтером.** 

O **Epson не гарантує якості та надійності роботи неоригінальних чорнил. Використання неоригінального чорнила може завдати шкоди, на усунення якої не поширюється гарантія Epson.**

O Принтеріңізбен бірге келген сия шишаларын пайдаланыңыз. O Epson компаниясы түпнұсқадан басқа сияның сапасы немесе сенімділігіне кепілдік бере алмайды. Түпнұсқалы емес сияны пайдалану Epson кепілдігіңізде қарастырылмаған зиян келтіруі мүмкін.

> Open the document cover. Поднимите крышку сканера. Відкрийте кришку для документів. Құжат қақпағын ашыңыз.

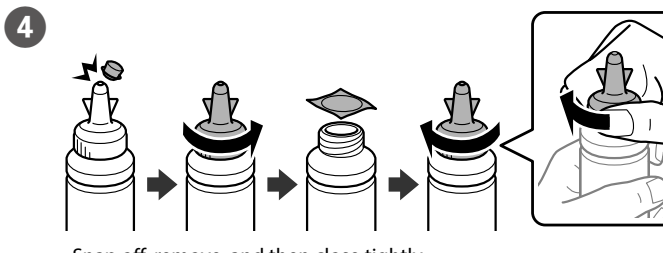

Snap off, remove, and then close tightly. Откройте, снимите и плотно закройте. Від'єднайте, зніміть, а потім щільно закрийте. Жұлып алыңыз, алыңыз, содан кейін тығыз жабыңыз.

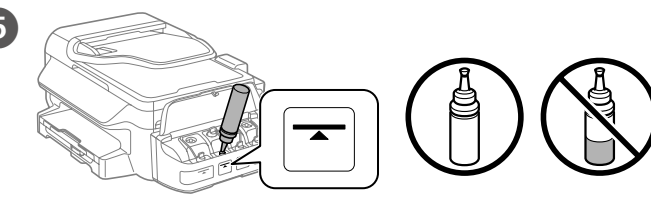

Fill each tank with the correct ink color. Use all of the ink in the bottle. Заполните емкости чернилами соответствующего цвета. Вылейте все чернила из бутылки.

Наповніть резервуар чорнилом відповідного кольору. Використовуйте все чорнило у флаконі.

Әр құтыны тиісті сия түсімен толтырыңыз. Бөтелкедегі барлық сияны пайдаланыңыз.

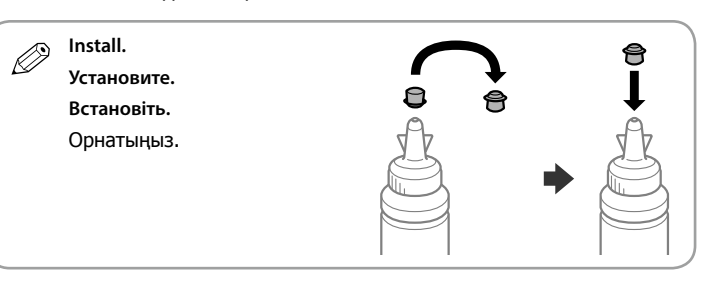

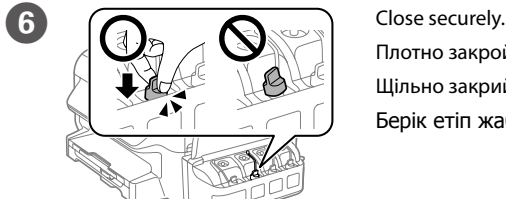

Плотно закройте. Щільно закрийте. Берік етіп жабыңыз.

сети питания. Під'єднайте та підключіть. Жалғаңыз және электр тогына қосыңыз.

Выберите язык, страну и время. Виберіть мову, країну та час. Тіл, ел және уақытты таңдаңыз.

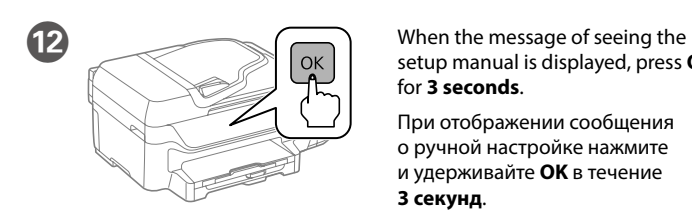

setup manual is displayed, press **OK** for **3 seconds**.

**Co.** Paper Setup Set the paper size and paper type. Select paper size and

 $(16)$ 

При отображении сообщения о ручной настройке нажмите и удерживайте **OK** в течение **3 секунд**.

Після відображення повідомлення про перегляд посібника зі встановлення натисніть **OK** та утримуйте протягом **3 секунд**. Орнату нұсқаулығын қарау туралы хабар көрсетілсе, **OK**

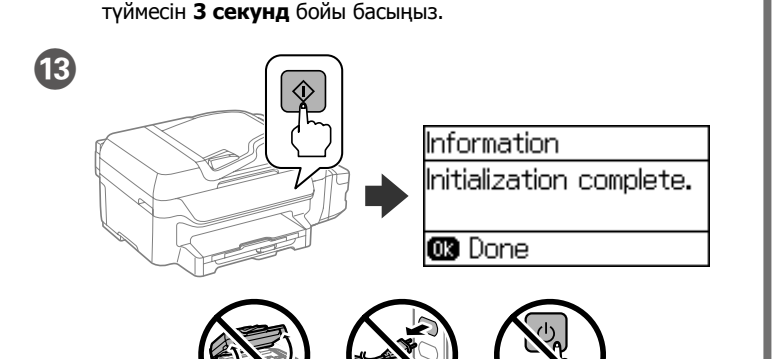

Переконайтеся, що чорнильні контейнери заповнено чорнилом і натисніть  $\otimes$ , щоб почати заряджання чорнилом. Заряджання чорнилом займає близько 20 хвилин.

Ыдыстар сиямен толтырылғанына көз жеткізіңіз, содан кейін сияны толтыруды бастау үшін x түймесін басыңыз. Сия толтыру шамамен 20 минут алады.

Завантажте папір у касету стороною для друку вниз.

Қағазды қағаз кассетасына басып шығарылатын бетін төмен қаратып жүктеңіз.

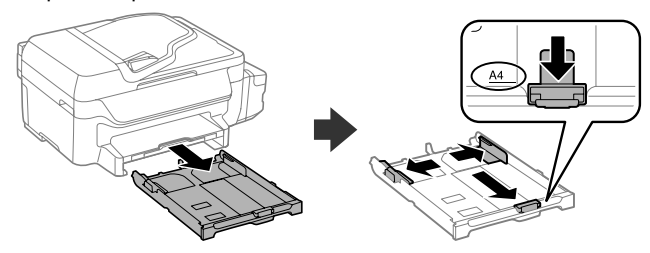

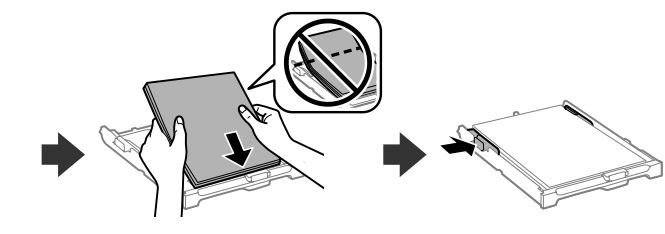

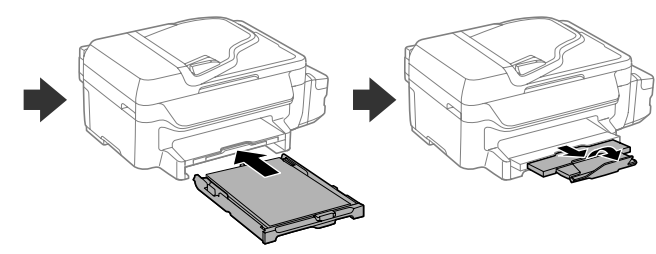

Задайте размер и тип бумаги.

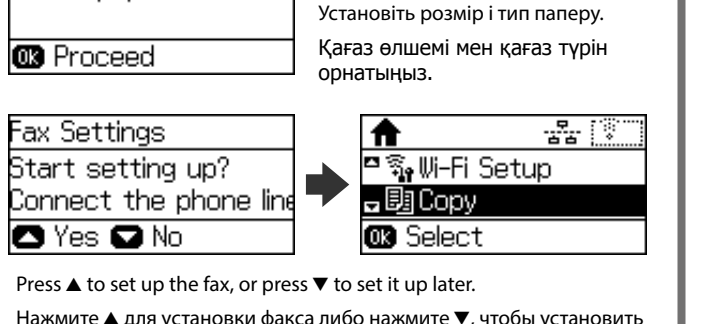

Q Visit the website to start the setup process, install software or applications, and make network settings.

Посетите этот веб-сайт, чтобы начать процедуру установки, установить программное обеспечение или приложения, а также установить сетевые параметры.

Відвідайте веб-сторінку, щоб розпочати процес налаштування, встановити програмне забезпечення та налаштувати мережеві параметри.

Орнату процесін бастау үшін веб-сайтқа кіріңіз, бағдарламалық жасақтаманы немесе қолданбаларды орнатыңыз және желілік параметрлерді жасаңыз.

## **Windows (No CD/DVD drive)**

## **iOS / Android**

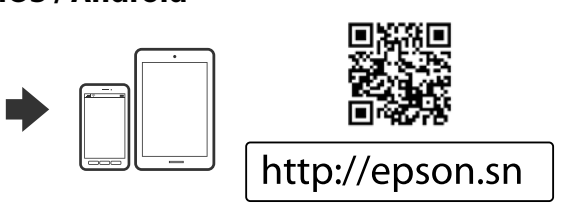

# **Epson Connect**

Using your mobile device, you can print from any location worldwide to your Epson Connect compatible printer. Visit the website for more information. Пользуясь своим мобильным устройством, можно печатать на принтере,

совместимом с Epson Connect, находясь где угодно. Дополнительные сведения см. на веб-сайте. За допомогою мобільного пристрою ви можете друкувати на сумісному з Epson Connect принтері з будь-якої точки світу. Для докладніших

відомостей перейдіть на веб-сайт. Мобильді құрылғыны пайдаланып дүние жүзіндегі кез келген орыннан Epson Connect үйлесімді принтерге басып шығара аласыз. Қосымша ақпарат алу үшін веб-сайтқа кіріңіз.

#### **Guide to Control Panel**

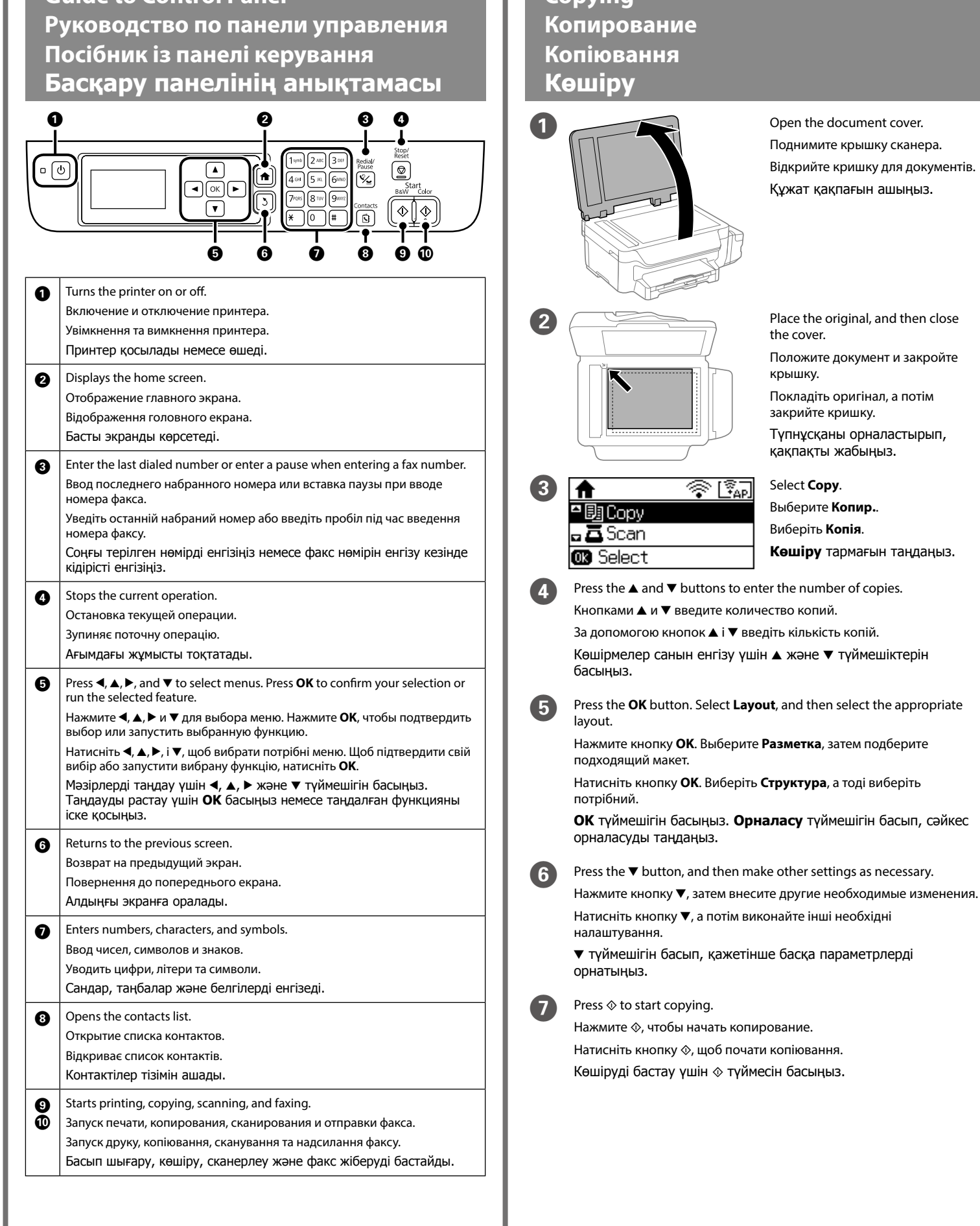

## **Copying**

the cover.

Положите документ и закройте

крышку.

Покладіть оригінал, а потім закрийте кришку.

Түпнұсқаны орналастырып, қақпақты жабыңыз.

Выберите **Копир.**. Виберіть **Копія**.

**Көшіру** тармағын таңдаңыз.

Windows® is a registered trademark of the Microsoft Corporation. Mac OS is a trademark of Apple Inc., registered in the U.S. and other countries. Android™ is a trademark of Google Inc.

Das Gerät ist nicht für die Benutzung im unmittelbaren Gesichtsfeld am Bildschirmarbeitsplatz vorgesehen. Um störende Reflexionen am Bildschirmarbeitsplatz zu vermeiden, darf dieses Produkt nicht im mittelbaren Gesichtsfeld platziert werden.

Maschinenlärminformations-Verordnung 3. GPSGV: Der höchste Schalldruckpegel beträgt 70 dB(A) oder weniger gemäss EN ISO 7779.

Обладнання відповідає вимогам Технічного регламенту обмеження використання деяких небезпечних речовин в електричному та електронному обладнанні.

для пользователей из России Срок службы: 5 года

AEEE Yönetmeliğine Uygundur.

Ürünün Sanayi ve Ticaret Bakanlığınca tespit ve ilan edilen kullanma ömrü 5 yıldır.

If you see missing segments or broken lines in your printouts, print a nozzle check pattern to check if the print head nozzles are clogged. Select **Setup** > **Maintenance** > **Print Head Nozzle Check**. If all lines are printed as shown in (a), the nozzles are not clogged. Select **Finish**.

If you notice any missing segments or broken lines as shown in (b), go to step **2**.

Tüketicilerin şikayet ve itirazları konusundaki başvuruları tüketici mahkemelerine ve

tüketici hakem heyetlerine yapılabilir. Üretici: SEIKO EPSON CORPORATION Adres: 3-5, Owa 3-chome, Suwa-shi, Nagano-ken 392-8502 Japan

При наличии отсутствующих сегментов или прерывистых линий, как на рисунке (b), перейдите к шагу  $\bullet$ .

> Tel: 81-266-52-3131 Web: http://www.epson.com/

The contents of this manual and the specifications of this product are subject to change without notice.

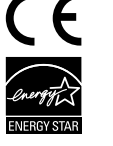

Якщо ви помітили відсутні сегменти або переривчасті лінії, як на малюнку (b), перейдіть до кроку <sup>2</sup>

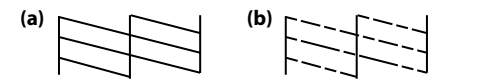

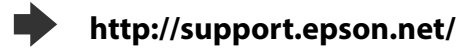

#### **Print Quality Help**

# **Справка по качеству печати Довідка з якості друку**

**Баспа сапасы туралы анықтама**

**Параметрлерді орнату** > **Техникалық қызмет көрсету** > **Басып шығ. басы саңл. текс.** тармағын таңдаңыз. Егер барлық жолдар (a) ішінде көрсетілгендей басып шығарылса, саңылаулар бітелген. **Аяқтау** тармағын таңдаңыз. (b) ішінде көрсетілгендей жетіспейтін сегменттер немесе бүлінген жолдарды байқасаңыз, <sup>2</sup> қадамына өтіңіз.

Select **Clean the print head** and follow the on-screen instructions. Выберите **Очистить печатающую головку** и выполните инструкции на экране.

При отсутствии на отпечатках каких-либо сегментов или появлении прерывистых линий напечатайте шаблон проверки дюз, чтобы проверить, не забиты ли дюзы печатающей головки. Выберите **Настройка** > **Обслуживание** > **Пров. дюз печат. гол.**. Если все линии напечатаны, как показано на рис. (a), дюзы не забиты. Выберите **Завершить**.

Якщо деякі елементи на відбитках відсутні або лінії переривчасті, надрукуйте шаблон перевірки сопел, щоб перевірити їх засмічення.

Виберіть **Настр.** > **Обслуговування** > **Перев. соп. др. гол.**. Сопла не засмічені, якщо всі лінії надруковано, як на зразку (a). Виберіть **Закінчити**.

Баспа көшірмелерінде жетіспейтін сегменттер немесе бүлінген жолдарды көрсеңіз, басып шығару механизмінің саңылаулары бітелген-бітелмегенін тексеру үшін саңылауларды тексеру үлгісін басып шығарыңыз.

Visually check ink levels in the actual ink tanks.<br> **Continued use of the printer when the ink is expended could damage**<br> **Continued use of the primer when the ink is expended to use of the surface the printer. Epson recommends filling the ink tank to the upper line when the printer is not operating to reset the ink level. Визуально проверьте уровень чернил во всех емкостях. Если принтер используется при недостаточном уровне чернил, он может выйти из строя. Epson рекомендует заполнять емкость чернилами по верхнюю линию, если принтер не выполняет сброс уровня чернил.**

Виберіть елемент **Чищення голівки друку** та дотримуйтеся вказівок на екрані.

**Басып шығару басын тазалау** тармағын таңдап, экрандағы нұсқауларды орындаңыз.

Выполните шаги <sup>3</sup> - В в разделе 3 на первой странице, чтобы заправить чернила по верхнюю линию.

Див. кроки від  $\bigcirc$  до  $\bigcirc$  у розділі 3 на першій сторінці, щоб заповнити резервуари до верхньої лінії.

Q **The cleaning uses some ink from all tanks, so run the cleaning only if quality declines on your prints.**

Жоғарғы сызыққа дейін сияны толтыру үшін 3-бөлімдегі  $\bigcirc$  -  $\bigcirc$ қадамдарын қараңыз.

**При очистке используется некоторый объем чернил из всех контейнеров, поэтому очищать следует только в том случае, если качество отпечатков ухудшилось.**

**Під час очищення використовується трохи чорнила з усіх картриджів, тому очищення слід запускати тільки у разі погіршення якості друку.**

Тазалау барлық құтылардан біраз сияны пайдаланады, сондықтан тазалауды тек басып шығару сапасы төмендегенде ғана іске қосыңыз.

Press the OK button. Нажмите кнопку **OK**.

### **Clearing Paper Jam**

**Follow the instructions on the LCD screen to reset the ink levels.** Далее выполняйте указания на ЖК-экране по сбросу уровней чернил.

**Устранение замятия бумаги Усунення зім'ятого паперу**

**Қағаз кептелісін тазалау**

Remove all of the paper inside, including any torn pieces, and then press the button displayed on the LCD screen.

#### You can reset the ink levels even if you did not fill the ink to the **upper line. Note that doing so may cause a difference between the approximate ink levels and the actual ink levels.**

Извлеките всю бумагу внутри, включая все оторванные кусочки, и нажмите кнопку, которая отображается на ЖК-экране.

Видаліть весь папір ізсередини разом із відірваними шматками, а тоді натисніть кнопку, що відображається на РК-екрані.

Ішіндегі бүкіл қағазды, соның ішінде, бүкіл жыртылған бөліктерді алыңыз да, СКД экранында көрсетілген түймешікті басыңыз.

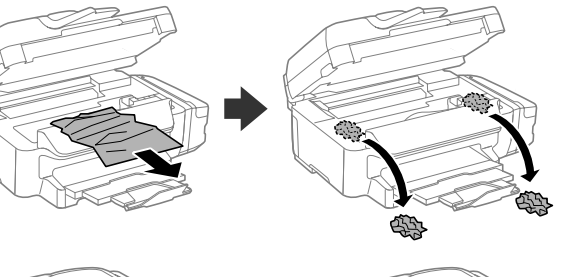

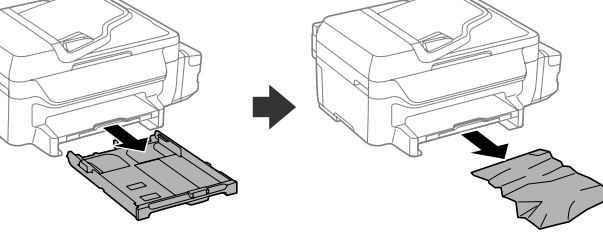

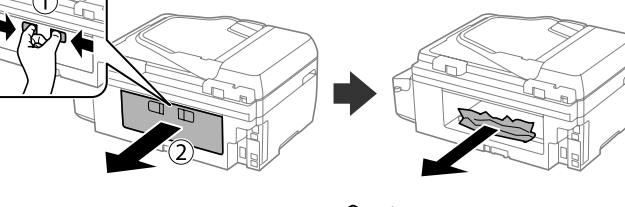

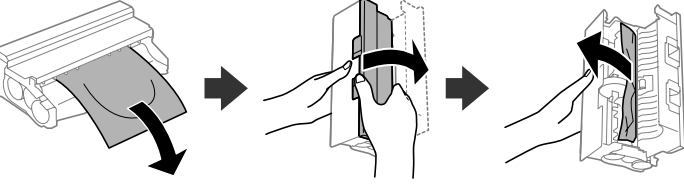

c **Do not touch the parts shown in the illustration below. Doing so may cause a malfunction.**

> **C** Pack the printer in its box, using the protective materials. Упакуйте принтер в оригинальную коробку, используя защитные материалы.

**Не прикасайтесь к деталям, показанным на следующем рисунке. Это может привести к сбою в работе.**

**Не торкайтеся деталей, показаних на малюнку нижче. Це може призвести до несправності пристрою.** Төмендегі суретте көрсетілген бөлшектерге тимеңіз. Бұл

**Keep the printer level as you transport it. Otherwise, ink may leak.**<br>As you transport the ink bottle, be sure to keep it upright when **As you transport the ink bottle, be sure to keep it upright when tightening the cap, and take measures to prevent ink from leaking.**

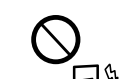

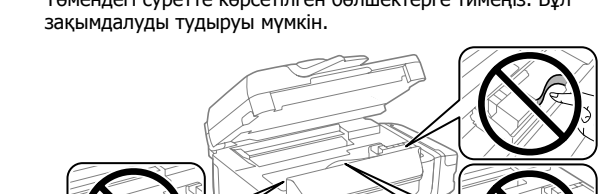

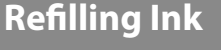

**Заправка чернилами**

### **Заповнення чорнилом Сияны қайта толтыру**

#### Follow the steps below to refill ink.

Для заправки емкостей чернилами выполните следующие действия.

Щоб наповнити чорнило, виконайте вказані нижче дії. Сияны қайта толтыру үшін төмендегі қадамдарды орындаңыз.

Використовуйте лише кабель живлень, який постачається в комплекті з принтером. Використання іншого кабелю може призвести до пожежі або ураження електричним струмом. Не використовуйте цей кабель з будь-яким шим обладнанням

**Візуально перевірте рівень чорнил у чорнильних резервуарах. Подальше використання принтера після закінчення чорнила може призвести до його пошкодження. Epson рекомендує заповнити резервуар до верхньої лінії, коли принтер не працює, щоб скинути значення рівня чорнил.**

Сия құтыларындағы нақты сия деңгейлерін шолып тексеріңіз. Сия аяқталғанда принтерді пайдалану оның зақымдалуына әкелуі мүмкін. Epson компаниясы сия деңгейін қалпына келтіру үшін, принтер жұмыс істемейтін кезінде сия құтысын жоғарғы сызығына дейін толтыруды ұсынады.

attempt to service the printer yourself. не пытайтесь самостоятельно отремонтировать принтер, если в

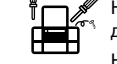

#### B Select **Setup** > **Maintenance** > **Reset Ink Levels**.

 $^\backprime$  документации не приводятся соответствующие инструкции. Не намагайтеся виконати технічне обслуговування принтера Выберите **Настройка** > **Обслуживание** > **Сбросить уровни чернил**. Виберіть меню **Настр.** > **Обслуговування** > **Скинути рівень чорнил**. **Параметрлерді орнату** > **Техникалық қызмет көрсету** > **Сия деңгейлерін ысыру** тармағын таңдаңыз.

 $\bullet$  Press  $\circledcirc$ .

Нажмите  $\otimes$ .

Натисніть  $\Diamond$ .

x басыңыз.

Refer to steps  $\odot$  to  $\odot$  in section 3 of the front page to refill the tanks to the upper line.

 $\blacksquare$ Не устанавливайте и не храните устройство на открытом воздухе, в сильно загрязненных или запыленных местах, рядом с источниками воды и тепла, в местах, подверженных ударам, вибрации или резким изменениям температуры или влажности.

### Q **If any ink remains in the ink bottle after filling the ink tank up to the upper line, install the cap securely and store the ink bottle upright for later use.**

**Если после заправки контейнера для чернил до верхней линии** 

**в бутылке останутся чернила, наденьте крышку на бутылку, плотно заверните и храните бутылку с чернилами в вертикальном положении для дальнейшего использования. Якщо у флаконі з чорнилом залишилося трохи чорнила після** 

Keep this product at least 22 cm away from cardiac pacemakers. Radio waves from this product may adversely affect the operation of cardiac pacemakers.

**заповнення картриджів до верхньої лінії, щільно закрийте кришкою та зберігайте флакон у вертикальному положенні для подальшого використання.** 

Сия құтысын жоғарғы сызыққа дейін толтырғаннан кейін сия шишасындағы сия таусылмаса, қақпақты мықтап жауып, сия шишасын кейін пайдалану үшін жоғары қаратып сақтап қойыңыз.

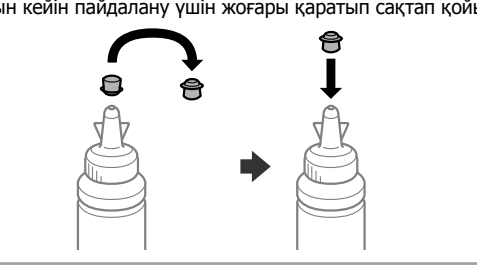

Натисніть кнопку **OK**. **OK** түймешігін басыңыз.

Щоб скинути значення рівнів чорнил, дотримуйтеся вказівок на РК-екрані.

Сия деңгейлерін ысыру үшін СКД экранындағы нұсқауларды орындаңыз.

〜ະ местах, недоступных детям, и не пейте чернила. **Можно сбросить уровень чернил, даже если емкость не была заполнена по верхнюю линию. При этом следует учитывать, что может возникнуть разница между примерным и фактическим уровнем чернил.**

**Можна скинути рівень чорнил, навіть якщо картридж не заповнено чорнилом до верхньої лінії. Зверніть увагу, що це може призвести до відмінності між приблизним і фактичним рівнями чорнила.**

Сия деңгейлерін тіпті сияны жоғарғы сызыққа дейін толтырмаған болсаңыз да ысыруға болады. Бұл шамалы сия деңгейлері мен нақты сия деңгейлерінің арасындағы айырмашылықтың туындауына себепші болуы мүмкін.

**Transporting Транспортировка Транспортування Тасымалдау**

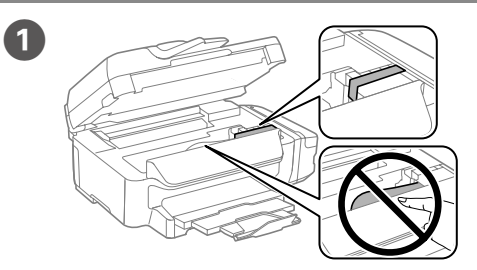

Secure print head with a tape.

Зафиксируйте печатающую головку лентой. Закріпіть друкувальну головку стрічкою. Басып шығару механизмін жабысқақ лентамен бекітіңіз.

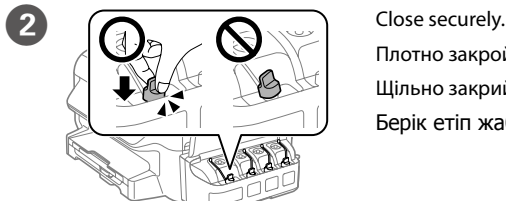

Плотно закройте. Щільно закрийте. Берік етіп жабыңыз.

Запакуйте принтер у коробку, використовуючи захисні матеріали. Принтерді қорғағыш материалдарды пайдаланып қорабына салыңыз.

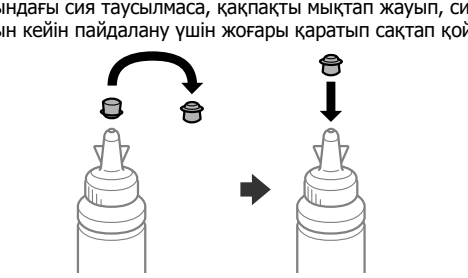

**При транспортировке принтер должен стоять ровно. В противном** 

**случае может произойти утечка чернил. Держите бутылку с чернилами строго вертикально, когда закрываете крышку, и принимайте соответствующие меры для защиты от вытекания чернил при транспортировке бутылки.**

**Не нахиляйте принтер під час транспортування. Інакше чорнило може витекти.**

**Перед транспортуванням флаконів із чорнилами переконайтеся, що під час закривання кришки флакон перебуває у вертикальному положенні, щоб не допустити витікання чорнила.**

> Use of genuine Epson ink other than the specified ink could cause<br>damage that is not covered by Epson's warranties. **damage that is not covered by Epson's warranties.**

Тасымалдаған кезде принтерді түзу ұстаңыз. Олай болмаса, сия төгілуі мүмкін.

Сия шишасын тасымалдау кезінде қақпақты бекемдеу кезінде оны тік күйде ұстаңыз және сияның ағуын болдырмау шараларын қолданыңыз.

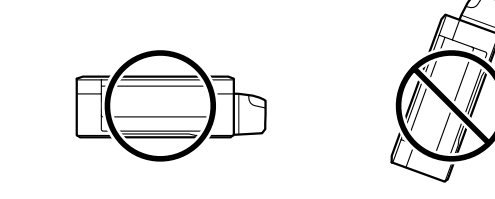

After you move it, remove the tape securing the print head. If you notice **a** decline in print quality, run a cleaning cycle or align the print head.

**После перемещения принтера снимите пленку, фиксирующую печатающую головку. Если вы заметите снижение качества печати, запустите цикл очистки или выполните калибровку печатающей головки.**

**Після транспортування зніміть стрічку, яка закріпляє друкувальну головку. Якщо ви помітите погіршення якості друку, виконайте цикл очищення або вирівняйте друкувальну голівку.**

Оны жылжытқаннан кейін басып шығару механизмін бекітіп тұрған лентаны алыңыз. Басып шығару сапасының нашарлағанын байқасаңыз, тазалық циклын жүргізіңіз немесе басып шығарғыш басты сәйкестендіріңіз.

## **Safety Instructions Правила техники безопасности Інструкції з техніки безпеки Қауіпсіздік нұсқаулары**

Use only the power cord that comes with the printer. Use of another cord may cause fire or shock. Do not use the cord with any other equipment.

Используйте только тот шнур питания, который поставляется с устройством. Использование другого шнура питания может привести к возгоранию или поражению электрическим током. Не используйте этот шнур питания с любым другим оборудованием.

Тек принтермен бірге келген қуат сымын пайдаланыңыз. Басқа сымды пайдалану өртке немесе ток соғуына әкелуі мүмкін. Сымды кез келген басқа жабдықта пайдаланбаңыз.

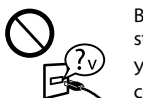

Be sure your AC power cord meets the relevant local safety standard. Убедитесь, что шнур питания от сети переменного тока отвечает

соответствующим местным стандартам безопасности. Перевірте, чи відповідає кабель живлення перемінного току відповідним стандартам безпеки у вашій країні.

Айнымалы ток қуат сымы қатысты жергілікті қауіпсіздік стандартына сәйкес келетінін тексеріңіз.

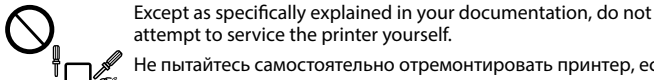

самотужки, крім випадків, спеціально описаних у документації до принтера. Құжаттамада арнайы түсіндірілген болмаса, принтерге өзіңіз қызмет көрсетуге әрекет жасамаңыз.

Do not let the power cord become damaged or frayed. Следите за тем, чтобы шнур не был поврежден и не износился.

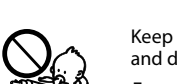

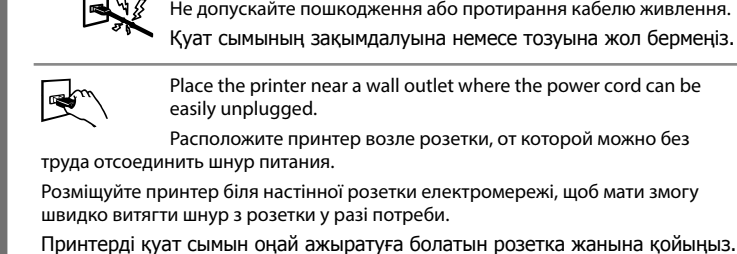

Do not place or store the product outdoors, near excessive dirt  $\mathcal{C}% _{0}^{(n)}:=\mathcal{C}_{0}^{(n)}$ or dust, water, heat sources, or in locations subject to shocks, vibrations, high temperature or humidity.

Не ставте і не зберігайте пристрій у відкритих приміщеннях, поблизу джерела бруду чи пилу, джерел тепла або в місцях, що піддаються впливу ударів, вібрацій, високих температур чи вологості.

Өнімді сырт жаққа, өте лас немесе шаң-тозаңды жер, су, ыстық көздері немесе соққы, діріл, жоғары температура немесе ылғалдылық әсеріне ұшырауы мүмкін жерлердің маңайына қоймаңыз немесе сақтамаңыз.

Take care not to spill liquid on the product and not to handle the product with wet hands. Не проливайте жидкость на устройство и не прикасайтесь к

нему мокрыми руками. Будьте обережні, щоб не розлити рідину на пристрій, і не користуйтеся ним, коли у вас мокрі руки.

Өнімге сұйықтық төгіп алмауға және өнімді ылғал қолмен ұстамауға тырысыңыз.

Держите устройство на расстоянии как минимум 22 см от кардиостимулятора. Радиоволны, излучаемые устройством, могут нарушить работу кардиостимулятора.

Зберігайте цей пристрій на відстані щонайменше 22 см від електрокардіостимуляторів. Радіохвилі, які пристрій випромінює, можуть негативно вплинути на його роботу.

Осы өнімді кардиостимуляторлардан кемінде 22 см қашықтықта ұстаңыз. Осы өнімнен шыққан радио толқындар кардиостимуляторлардың жұмысына теріс әсер етуі мүмкін.

If the LCD screen is damaged, contact your dealer. If the liquid **BU** crystal solution gets on your hands, wash them thoroughly with soap and water. If the liquid crystal solution gets into your eyes, flush them immediately with water. If discomfort or vision problems

remain after a thorough flushing, see a doctor immediately.

Если ЖК-дисплей поврежден, свяжитесь с сервисным центром. Если содержимое ЖК-дисплея попало на руки, тщательно вымойте их водой с мылом. Если содержимое ЖК-дисплея попало в глаза, немедленно промойте их водой. Если после этого сохранятся неприятные ощущения или ухудшится зрение, немедленно обратитесь к врачу.

Якщо пошкоджено РК-екран, зверніться до свого дилера. Якщо рідкокристалічний розчин потрапив на руки, ретельно промийте їх водою з милом. Якщо рідкокристалічний розчин потрапив в очі, негайно промийте їх водою. Якщо дискомфорт чи проблеми із зором залишаться після промивання негайно зверніться до лікаря.

Егер СКД экраны зақымдалса, дилерге хабарласыңыз. Егер сұйық кристалдық ерітінді қолдарыңызға тисе, оларды сабынмен және сумен мұқият жуыңыз. Егер сұйық кристалдық ерітінді көздеріңізге кірсе, оларды бірден сумен шайыңыз. Мұқият шаюдан кейін ыңғайсыздық немесе көру мәселелері қалса, дәрігерге бірден көрініңіз.

Keep ink bottles and the ink tank unit out of the reach of children and do not drink the ink. Держите бутылки с чернилами и блок контейнеров для чернил в

Зберігайте флакони з чорнилом та блок чорнильних картриджів у місцях, недосяжних для дітей, не пийте чорнило.

Сия шишаларын және сия құтысы бөлігін балалардың қолы жетпейтін жерде сақтаңыз және сияны ішпеңіз.

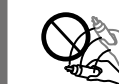

Do not tilt or shake an ink bottle after removing its seal; this can

cause leakage. Не наклоняйте и не трясите бутылку с чернилами после удаления пломбы — чернила могут вылиться.

Не нахиляйте і не трусіть флаконами з чорнилом, знявши з них ущільнювач. Це може призвести до протікання чорнила.

Сия шишасының нығыздағышын алып тастағаннан кейін оны қисайтпаңыз немесе шайқамаңыз; олай ету сияның ағуына әкелуі мүмкін.

Be sure to keep the ink bottles upright and do not subject them to impacts or temperature changes. Держите бутылки с чернилами в вертикальном положении и не

 $\mathbb{Q}_{\underline{\theta}^{\circ}}$ 

подвергайте их температурным перепадам. Слідкуйте, щоб флакони з чорнилом зберігалися у вертикальному положенні в місцях, де немає ударів чи змін температур.

Сия шишаларын тік күйде ұстаңыз және оларға соққылардың немесе температура өзгерістерінің әсер етуіне жол бермеңіз.

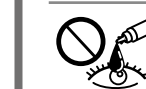

If ink gets on your skin, wash the area thoroughly with soap and water. If ink gets into your eyes, flush them immediately with water. If discomfort or vision problems continue after a thorough flushing, see a doctor immediately. If ink gets into your mouth, see a doctor

right away.

☎

При попадании чернил на кожу тщательно промойте ее водой с мылом. При попадании чернил в глаза немедленно промойте их водой. Если после этого сохранятся неприятные ощущения или ухудшится зрение, немедленно обратитесь к врачу. Если чернила попали вам в рот, немедленно обратитесь к врачу.

Якщо чорнило потрапило на шкіру, ретельно промийте її водою з милом. Якщо чорнило потрапило в очі, негайно промийте їх водою. У разі будь-якого дискомфорту чи проблем із зором після промивання негайно зверніться до лікаря. Якщо чорнило потрапило до рота, негайно зверніться до лікаря.

Сия теріге тиіп кетсе, тиген аумақты сабын және сумен мұқият жуыңыз. Сия көздеріңізге тиіп кетсе, оларды бірден сумен шайыңыз. Мұқият шайғаннан кейін ыңғайсыздық немесе көруге қатысты шағымдарыңыз болса, бірден дәрігерге көрініңіз. Сия аузыңызға түссе, дереу дәрігерге хабарласыңыз.

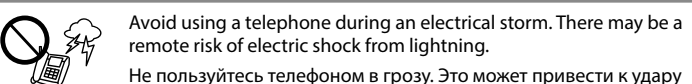

Не пользуйтесь телефоном в грозу. Это может привести к удару электрическим током из-за молнии.

Уникайте використання телефону під час грози. Існує віддалений ризик ураження електричним струмом від блискавки.

Найзағай кезінде телефонды пайдаланудан бас тартыңыз. Жарқырау әсерінен токпен соғылу қаупі туындауы мүмкін.

Do not use a telephone to report a gas leak in the vicinity of the

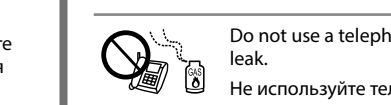

Не используйте телефон, чтобы сообщить об утечке газа при подозрении, что она произошла.

Не використовуйте телефон, щоб повідомити про витікання газу, якщо телефон знаходиться поряд із джерелом витікання.

Газ жылыстауы орын алған жерден бұл туралы хабарлау үшін телефонды пайдаланбаңыз.

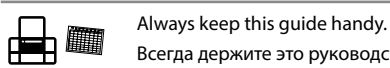

Всегда держите это руководство под рукой.

Завжди зберігайте цей посібник під рукою. Бұл нұсқаулық әрқашан қол астыңызда болуы тиіс. **Ink Bottles**

**Бутылки с чернилами Флакони з чорнилом**

#### **Сия құтылары**

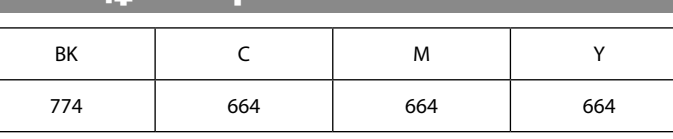

**Использование оригинальных чернил Epson, отличных от указанных здесь, может повредить устройство, лишив вас права на гарантийное обслуживание Epson.**

**Використовуйте оригінальне чорнило Epson, оскільки чорнило, що відрізняється від вказаного в цьому документі, може завдати шкоди пристрою, на яку не поширюється гарантія Epson.**

Көрсетілгеннен басқа түпнұсқалық Epson сиясын пайдалану Epson кепілдіктерімен қамтылмаған зақымға әкелуі мүмкін.

## **Questions?**

You can open the *User's Guide* (PDF) and *Network Guide* (PDF) 氐 from the shortcut icon, or download the latest versions from the following website.

Чтобы открыть *Руководство пользователя* (PDF) и *Руководство по работе в сети* (PDF), щелкните ярлык или загрузите последнюю версию со следующего веб-сайта.

Щоб відкрити *Посібник користувача* (PDF) та *Посібник по роботі в мережі* (PDF), натисніть відповідну піктограму або завантажте нові версії з указаного нижче веб-сайту.

Таңбаша белгішесінен Пайдаланушы нұсқаулығы (PDF) және Желімен жұмыс істеуге арналған нұсқау (PDF) файлын ашуға немесе келесі веб-сайттан соңғы нұсқаларды жүктеп алуға болады.